### Slide 1 - Slide 1

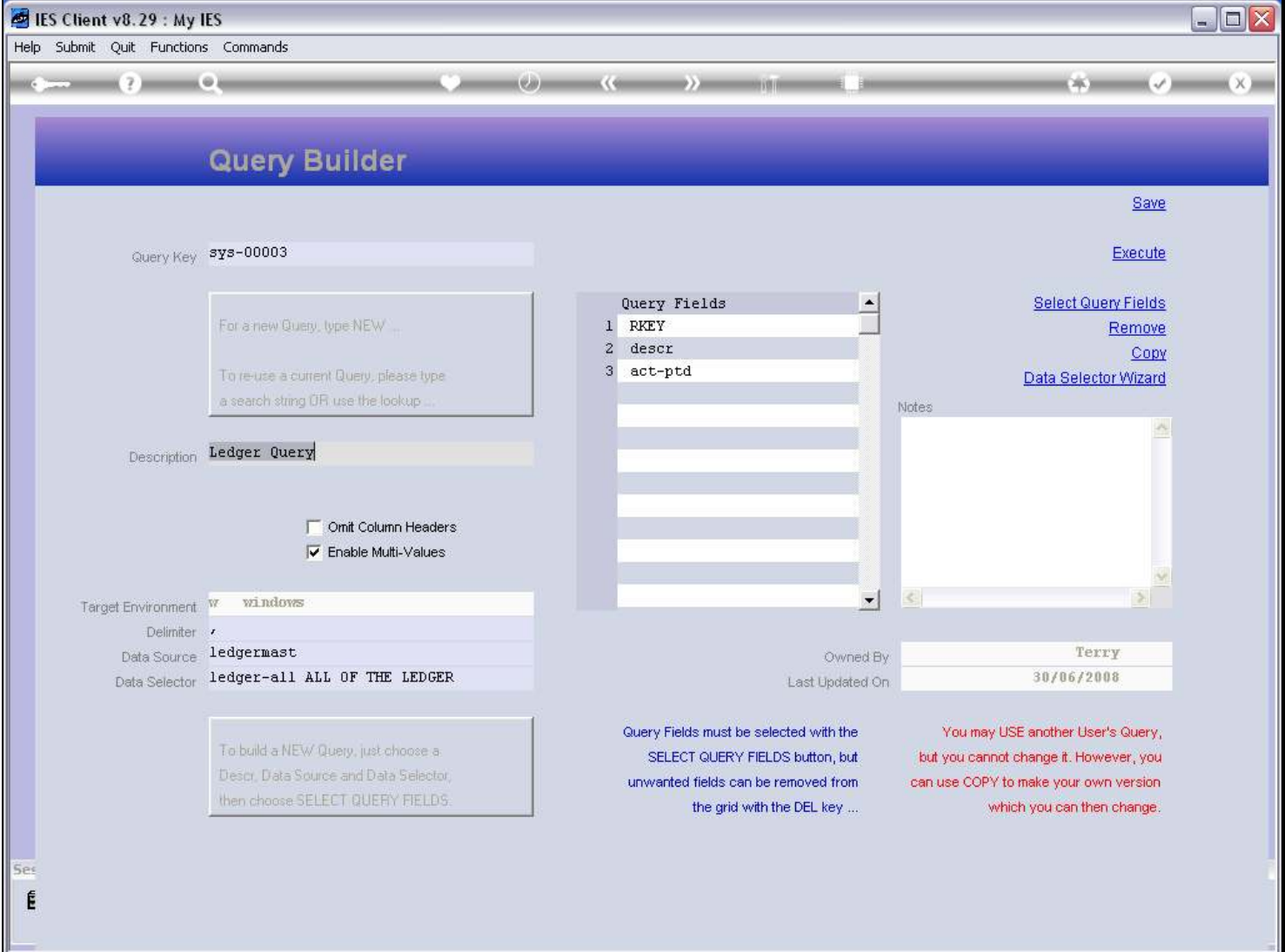

## Slide notes

Query Builder, also called Query Writer, is an IES Report Writer that will produce output to a spreadsheet.

### Slide 2 - Slide 2

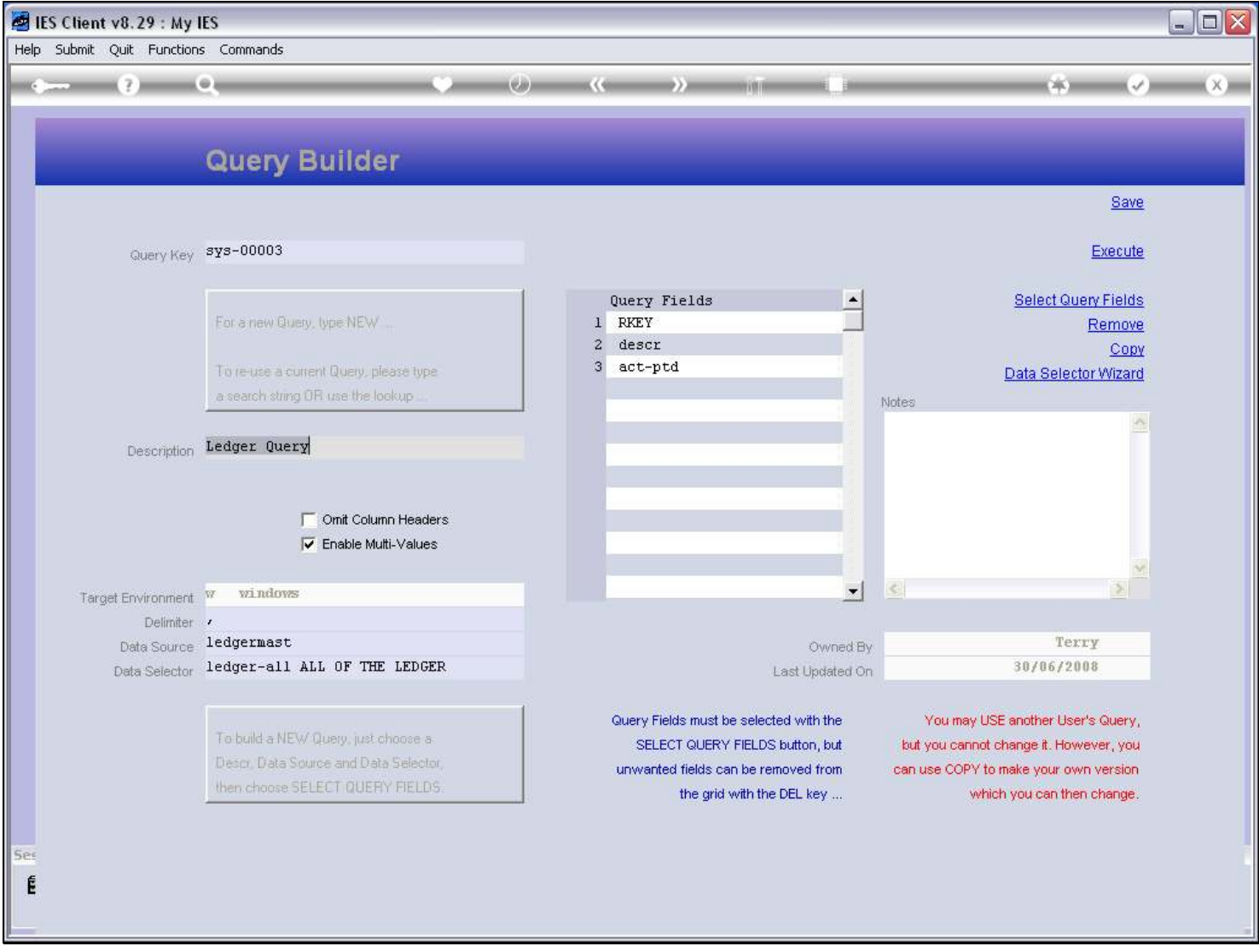

### Slide notes

A Data Query operates on a Data Source, also called a Filename, and uses a Data Selector that will apply the criteria as to which records to select.

## Slide 3 - Slide 3

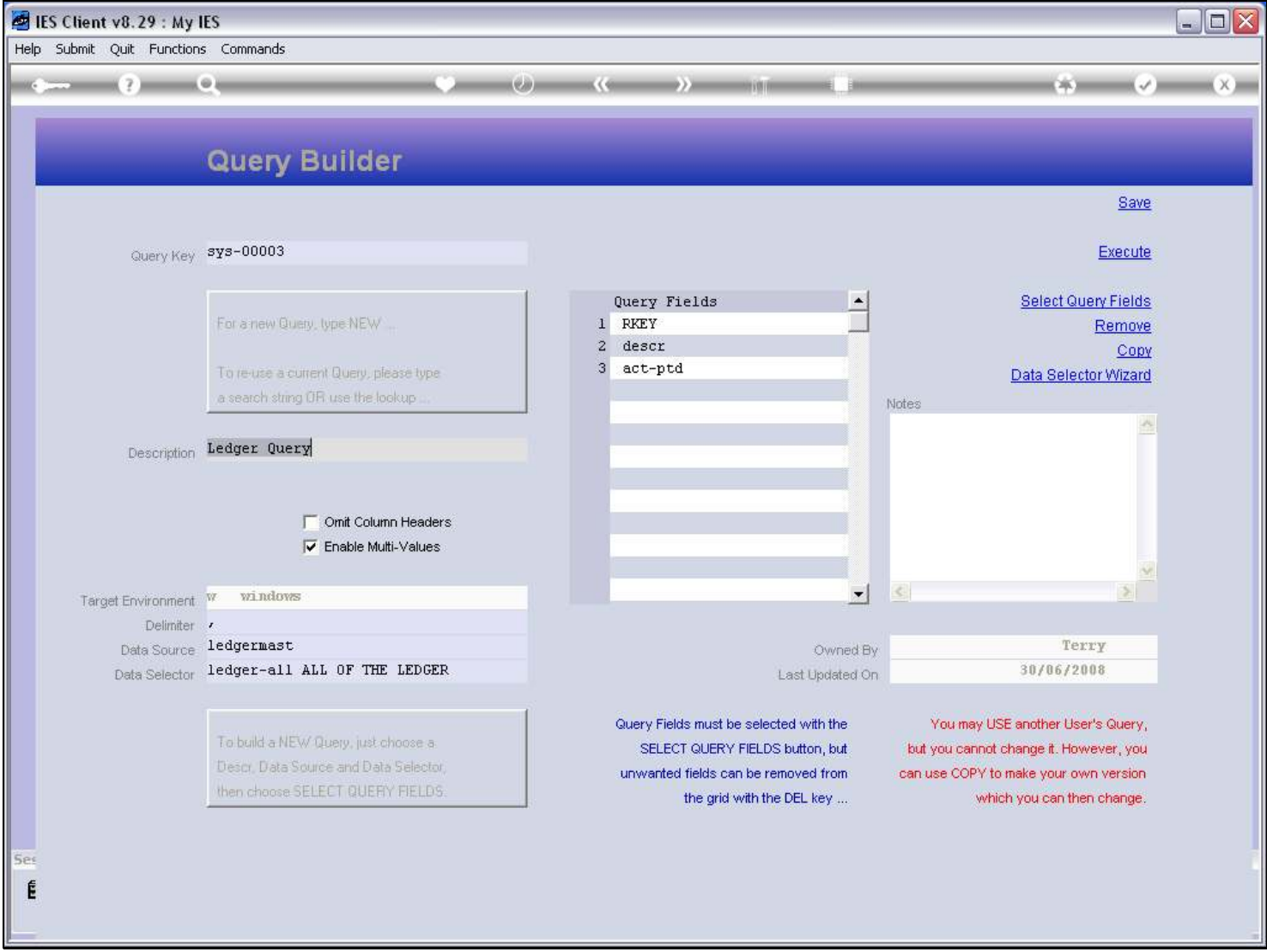

### Slide notes

The Query Fields describe data in the File, and each Field will result in a column in the spreadsheet.

# Slide 4 - Slide 4

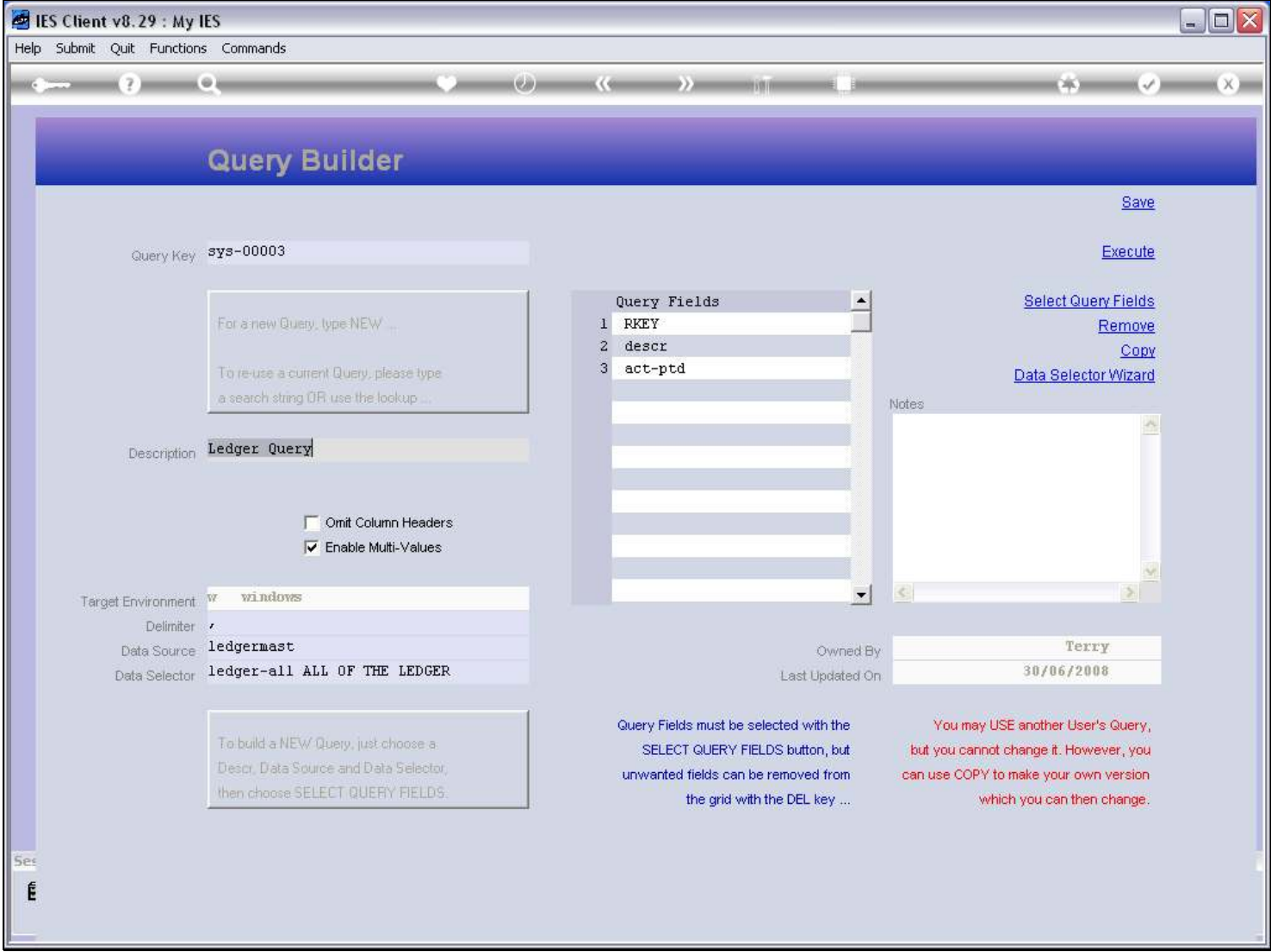

## Slide notes

We choose EXECUTE to perform the query.

### Slide 5 - Slide 5

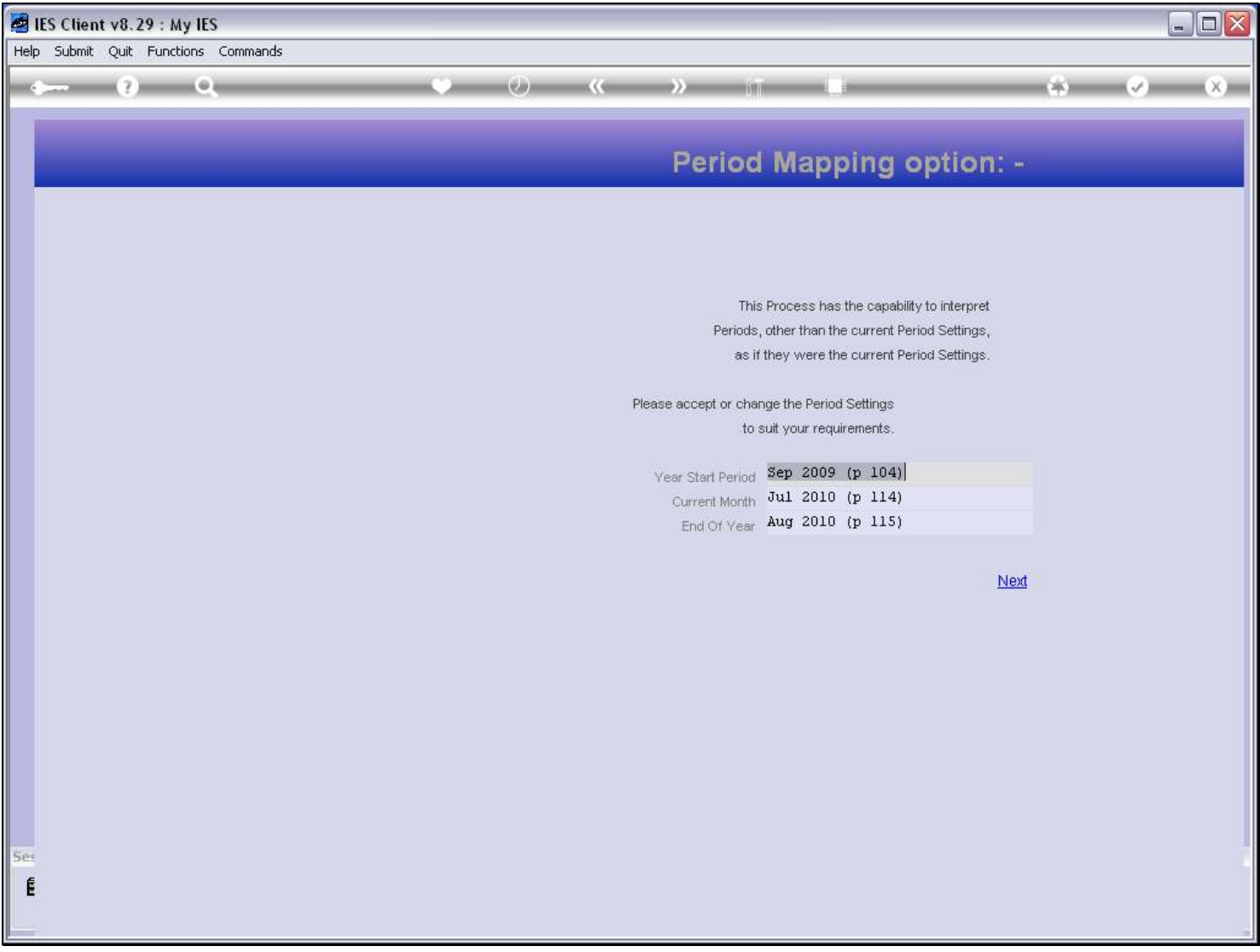

#### Slide notes

Period Mapping is an advanced feature that is available for all Financial Files in IES. When a Query operates on such a File, then we may also choose which Periods to map. In other words, for Balances and other Period linked information, we can choose the Period window at which to see the result.

## Slide 6 - Slide 6

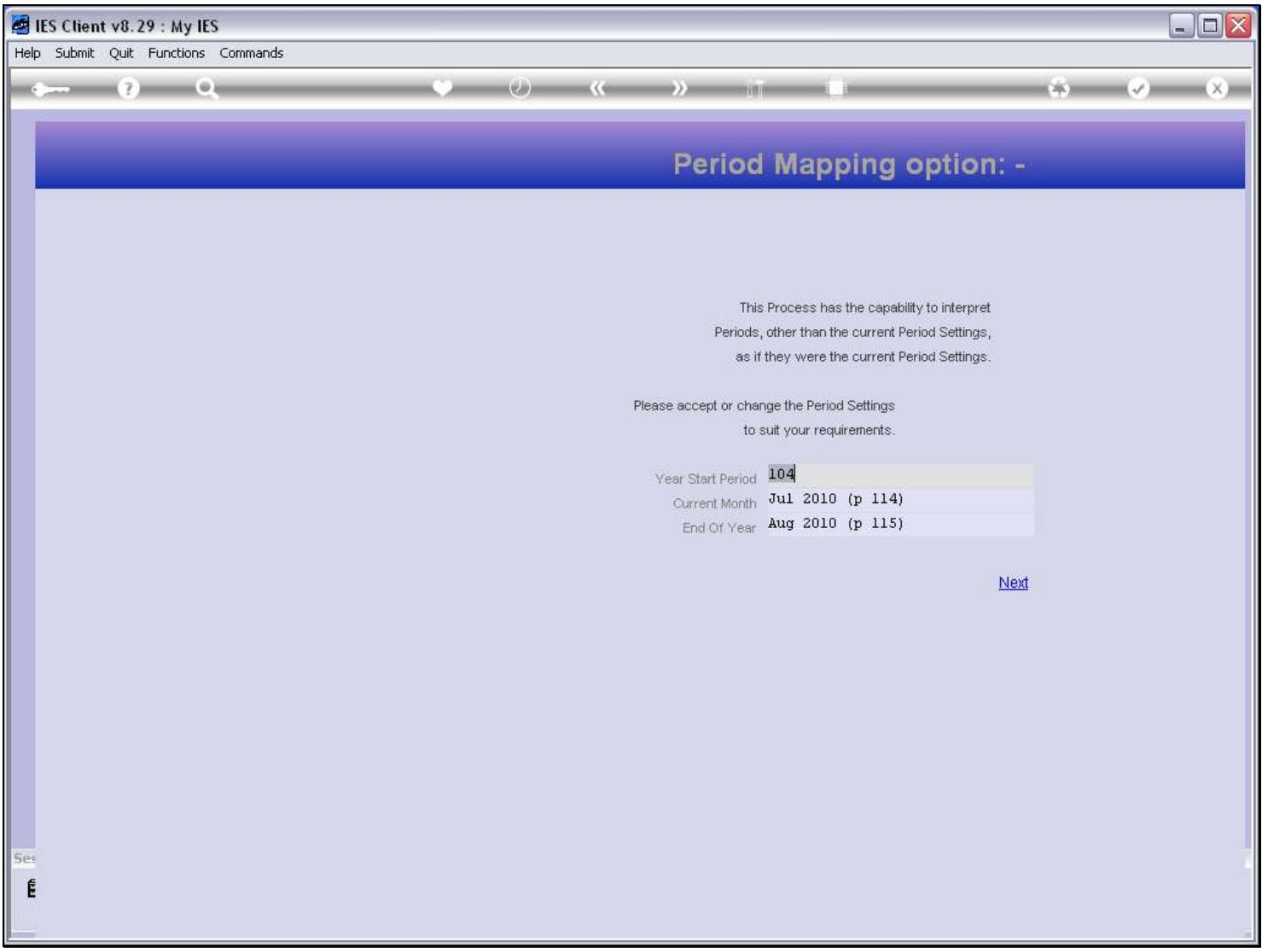

### Slide notes

## Slide 7 - Slide 7

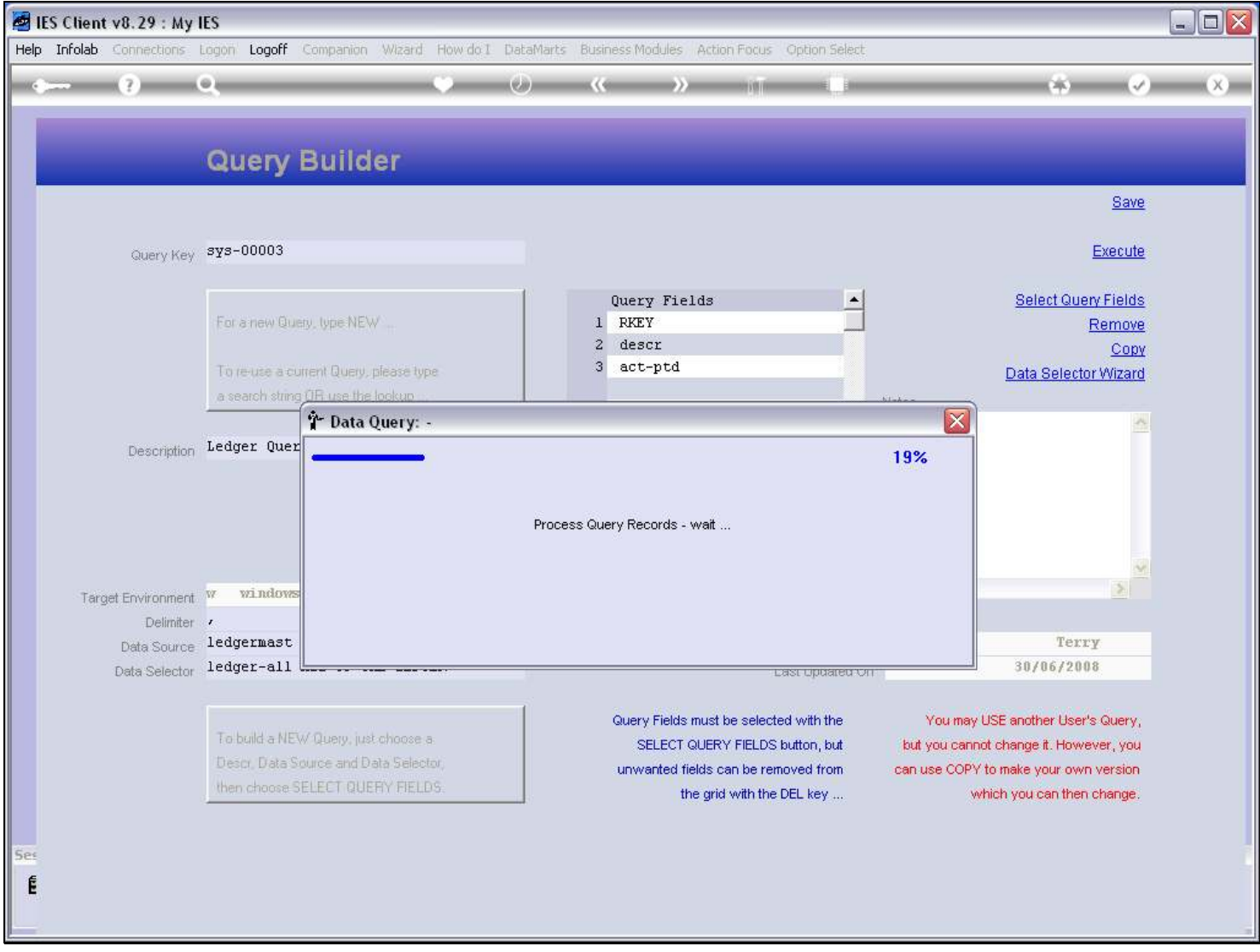

## Slide notes

## Slide 8 - Slide 8

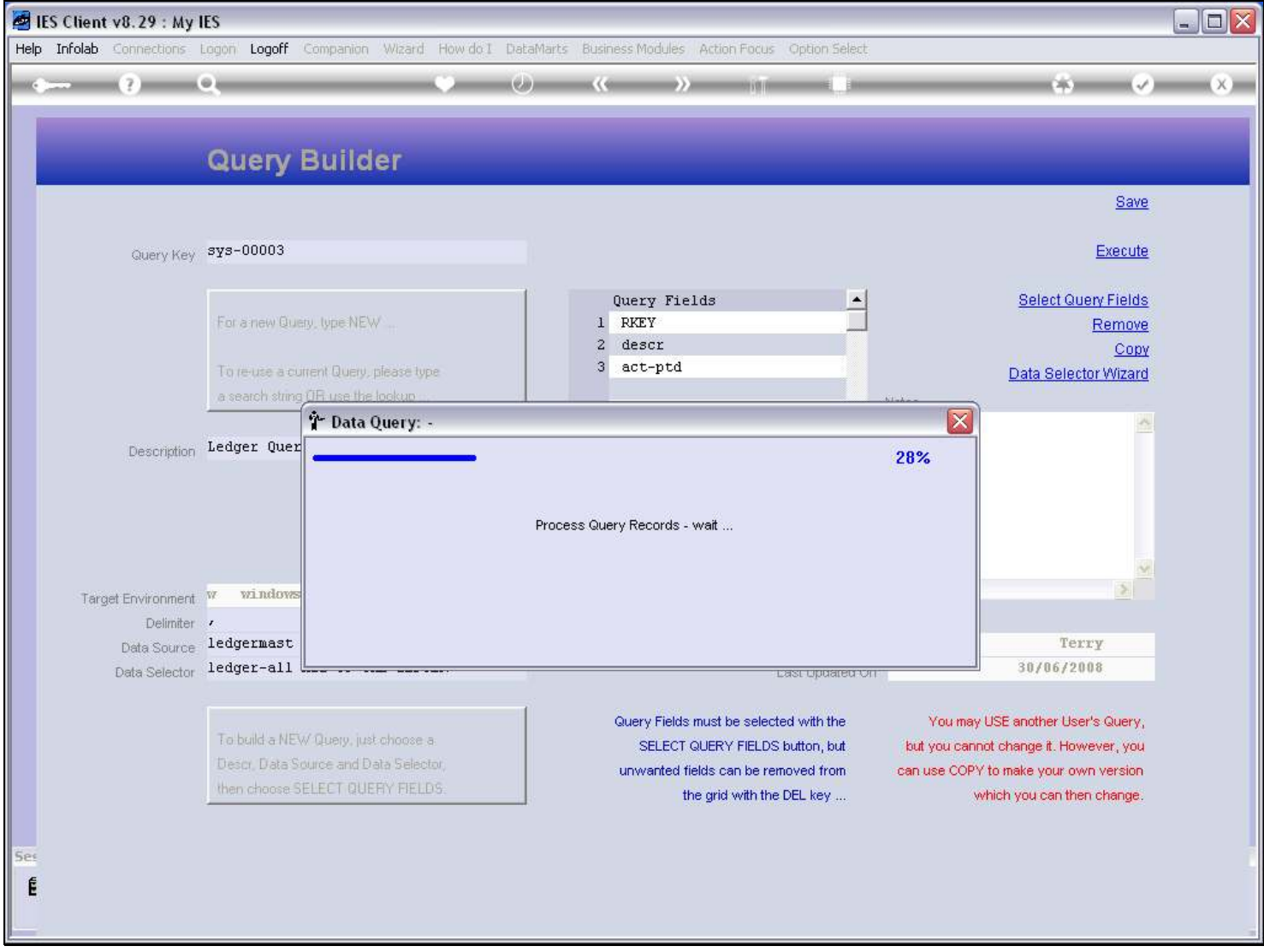

## Slide notes

## Slide 9 - Slide 9

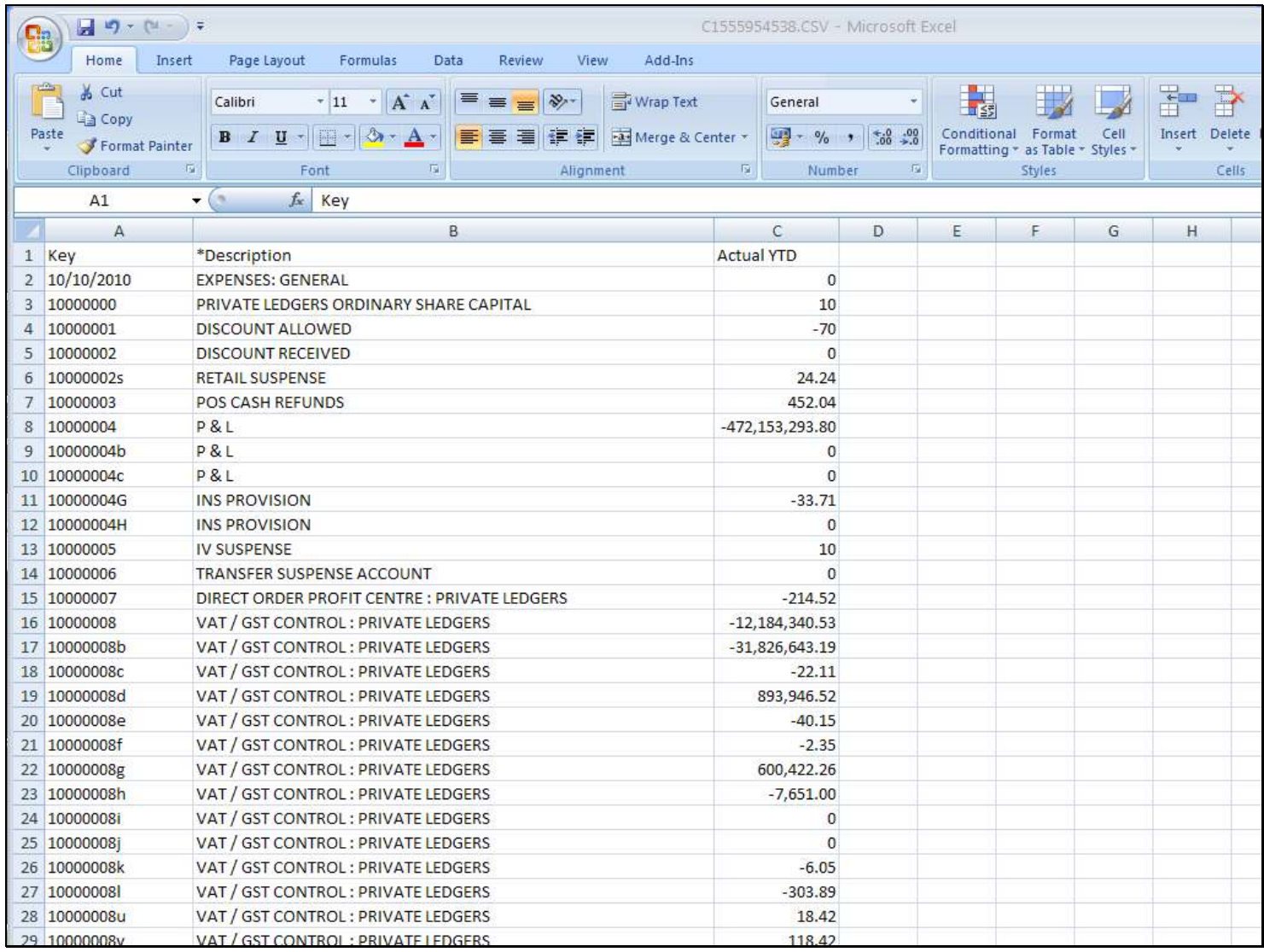

# Slide notes

And here we have a typical result.